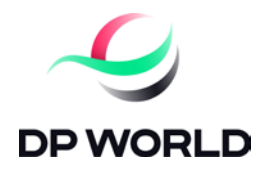

## **Procedimiento y Mecanismo de Participación a Distancia Junta Ordinaria Accionistas de DP World Chile S.A.**

De conformidad a lo establecido en el artículo Décimo Tercero Bis de los estatutos sociales y tomando como referencia lo establecido en la Norma de Carácter General N°435 y en el Oficio Circular N°1.141 de la Comisión para el Mercado Financiero (en adelante también, la "Comisión"), aplicable para las sociedades sujetas a la fiscalización de dicha entidad, se contempla la participación y votación a distancia a la Junta Ordinaria de Accionistas citada para el día **25 de abril de 2023, a las 12:00 horas** (la "Junta"), de acuerdo al procedimiento descrito y mecanismo descrito a continuación.

# **PARTICIPACIÓN A DISTANCIA Nómina de Asistentes**

1. El Registro de Asistencia se efectuará mediante envío de correo electrónico a la cuenta dcv.registros@dpworld.com. Dicho Registro estará abierto desde las 09:00 AM del 20 de abril del presente, debiendo los accionistas enviar el correo con una anticipación mínima de 1 hora previo al inicio de la Junta, salvo impedimento, y el cual deberá contener lo siguiente:

• nombre completo del Accionista y su representante, en su caso;

• RUN (número de cédula de identidad válido emitido en Chile) y;

• Número de Documento o de Serie (ver imagen 1.);

• Si es representante (apoderado o custodio) adjuntar poder/es otorgado/s por el/los accionista/s;

• Informar si se propone como accionista firmante del Acta de la Junta.

## **Imagen 1. Número de Documento (imagen obtenida de Google)**

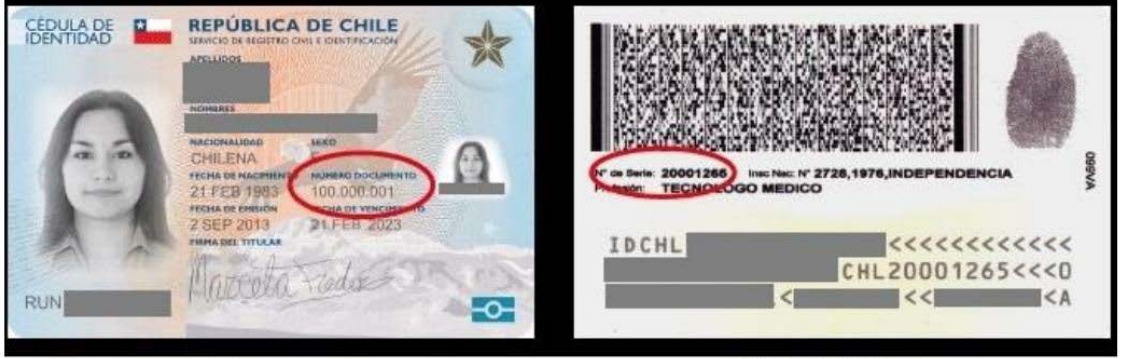

**CARNET NUEVO** 

**CARNET VIEJO** 

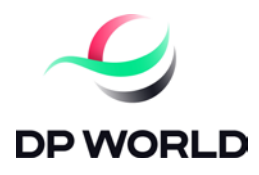

2. Se verificará contra la base de datos del Servicio de Registro Civil e Identificación que los documentos se encuentran vigentes.

3. Posteriormente el correo será respondido al accionista, con lo siguiente:

- Certificado de Asistencia (PDF), que confirma registro en la Nómina de Asistentes;
- Instructivo del procedimiento de participación;
- Número de Teléfono para soporte.

4. A continuación el accionista recibirá un correo desde la casilla junta.accionistas@dpworld.com con la Invitación para Unirse a la Plataforma Teams y participar en la Junta de accionistas.

#### **Participación**

1. Para acceder a la Junta, el accionista o representante deberá ingresar al link informado en el Mail y unirse a la Reunión de Microsoft Teams, correspondiente a las Junta.

2. Al ingresar cada participante deberá mostrar su cédula de identidad para verificar información enviada previamente.

3. A medida que se les va dando acceso se informará al responsable para el registro de la asistencia para efectos de quorum.

4. Al tener el quorum de asistencia se dará inicio a la Junta de Accionistas.

5. Solo se tendrá habilitada la voz del Presidente y del Secretario de la Junta.

6. Una vez finalizada la materia respectiva, se dará la palabra a los accionistas a efectos de que manifiesten su intención de ejercer su Derecho a Voz, para lo cual deberá habilitar su micrófono y cámara de Teams. Se dará la palabra en el orden que se formulen las solicitudes.

#### **Votación**

Sometida a votación individualmente cada materia, el Presidente podrá proponer su aprobación por aclamación si ningún accionista manifiesta oposición. En caso contrario, ante la oposición de algún accionista, se procederá de la siguiente manera:

1. El accionista opositor deberá hacer uso de su derecho a voz expresando su oposición y para aquellos accionistas a cuyo respecto la Ley les exige emitir su voto a viva voz, se dará oportunidad para ello y del cual se dejará constancia en el Acta de la Junta respectiva;

2. Se deberá enviar el voto a **junta.accionistas@dpworld.com**, donde se deberá incluir:

• Su manifestación de voto respecto de la materia que se someta a sufragio;

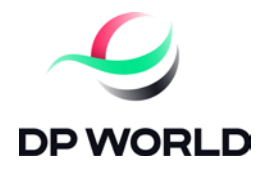

• Su nombre completo.

3. El Sr. Secretario será el receptor de los correos y luego se informará la lista de correos recibidos, y en la eventualidad de que algún accionista o representante no sea nombrado en dicha lista deberá manifestarlo vía Teams al Presidente, habilitando su cámara y micrófono.

Para consultas o dudas: En caso de tener alguna duda o problema de inscripción y participación por favor contactarse con Yhordan Sánchez, al email yhordan.sanchez@dpworld.com.